# New Beauty in Camelot EuroPython 2011

[http://www.python-camelot.com](http://www.python-camelot.com/)

Erik Janssens Jeroen Dierckx

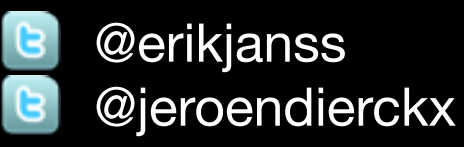

<http://groups.google.com/group/project-camelot>

[http://www.conceptive.be](http://conceptive.be) <http://shore.be>  $\mathbb{C}$ 

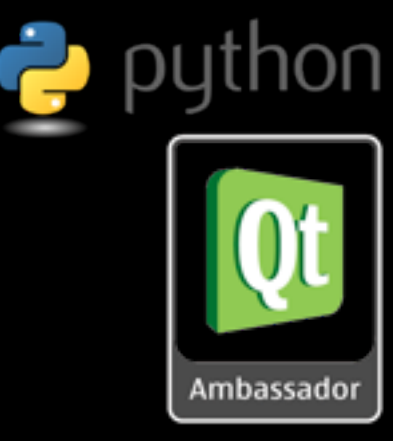

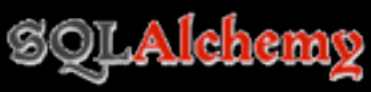

### What is Camelot? Camelot

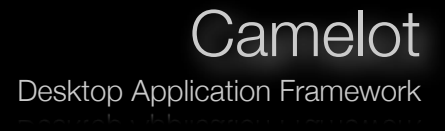

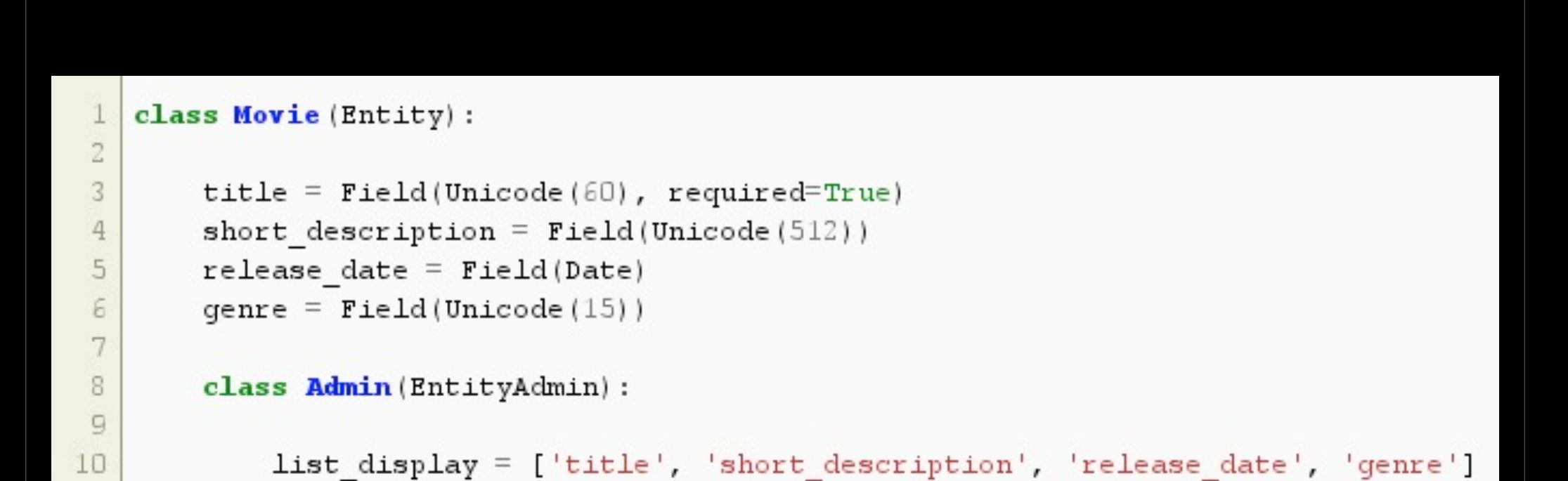

### What is Camelot? Camelot

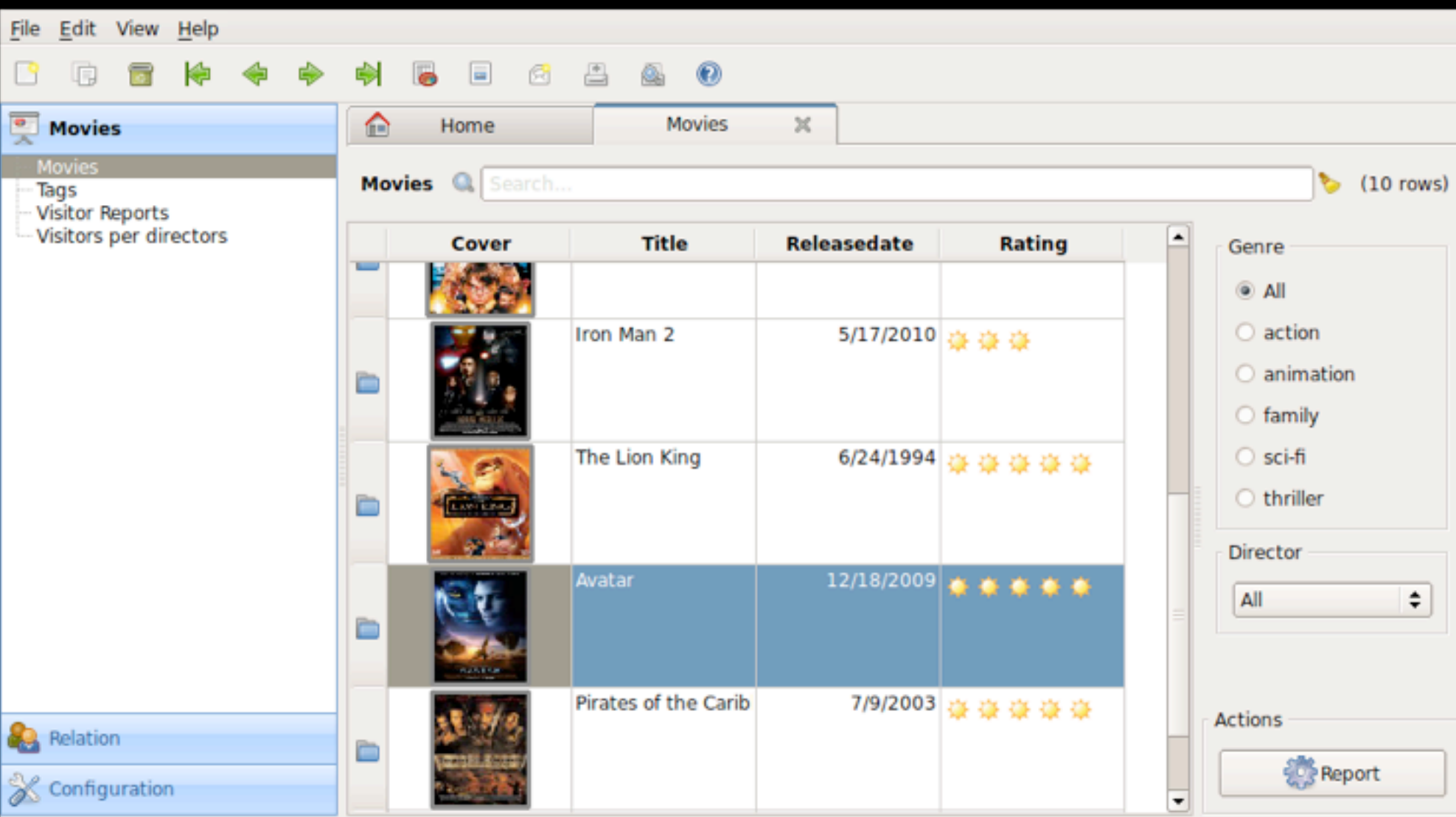

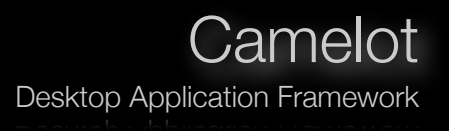

- User and Developer friendly  $\ast$
- Based on Qt and SQLAlchemy  $\divideontimes$
- Productive environment
- Multithreaded from the start

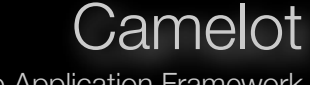

Desktop Application Framework

### "Camelot is proving to be a great software development environment." *- Jay Foolie*

"From what I've seen, Camelot looks really promissing!" *- Hans-Peter Jansen*

"Camelot is excellent work. It's just fun to use." *- Jens*

"I'm already able to build desktop applications at warp speed - just as promised." *- Andreas Kaiser*

> "I'm really enjoying it." *- Iacopo Spalletti*

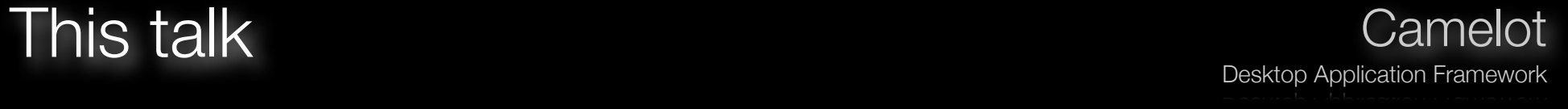

- New Features
	- Tab based Desktop
	- Displaying Queries
	- Table View
	- Dynamic Field Attributes  $\divideontimes$
	- Actions with Options
	- Matplotlib integration
- Lessons Learned
	- Deployment
	- Development model
	- $*$  Tools

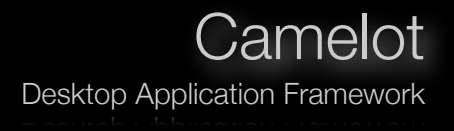

- Intuitive Navigation Pane  $\ast$
- Application Actions on Home tab  $\divideontimes$
- Double click on title bar to maximize  $\divideontimes$

### Tab based Desktop Camelot

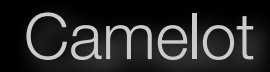

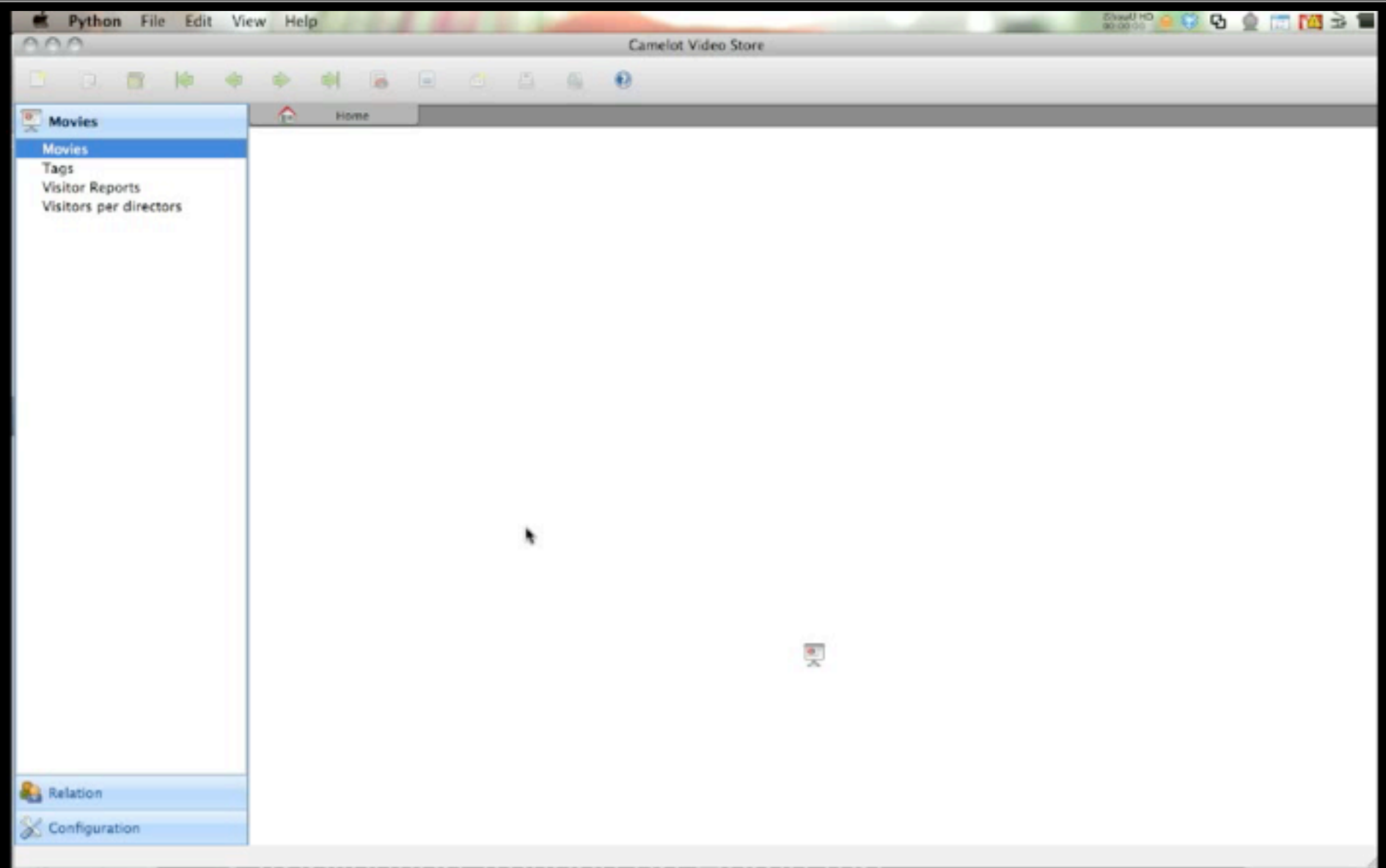

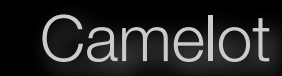

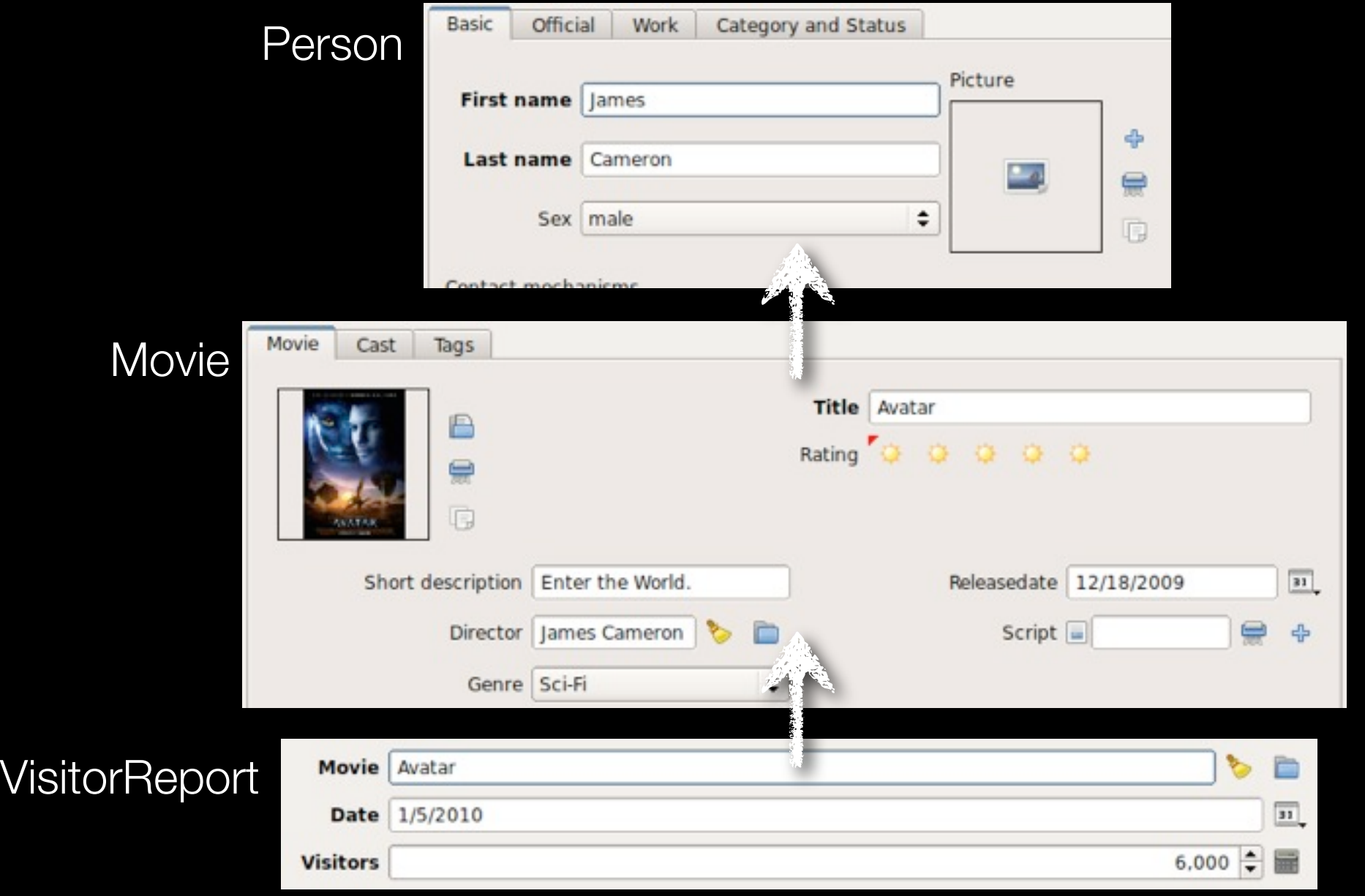

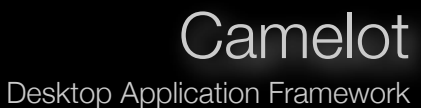

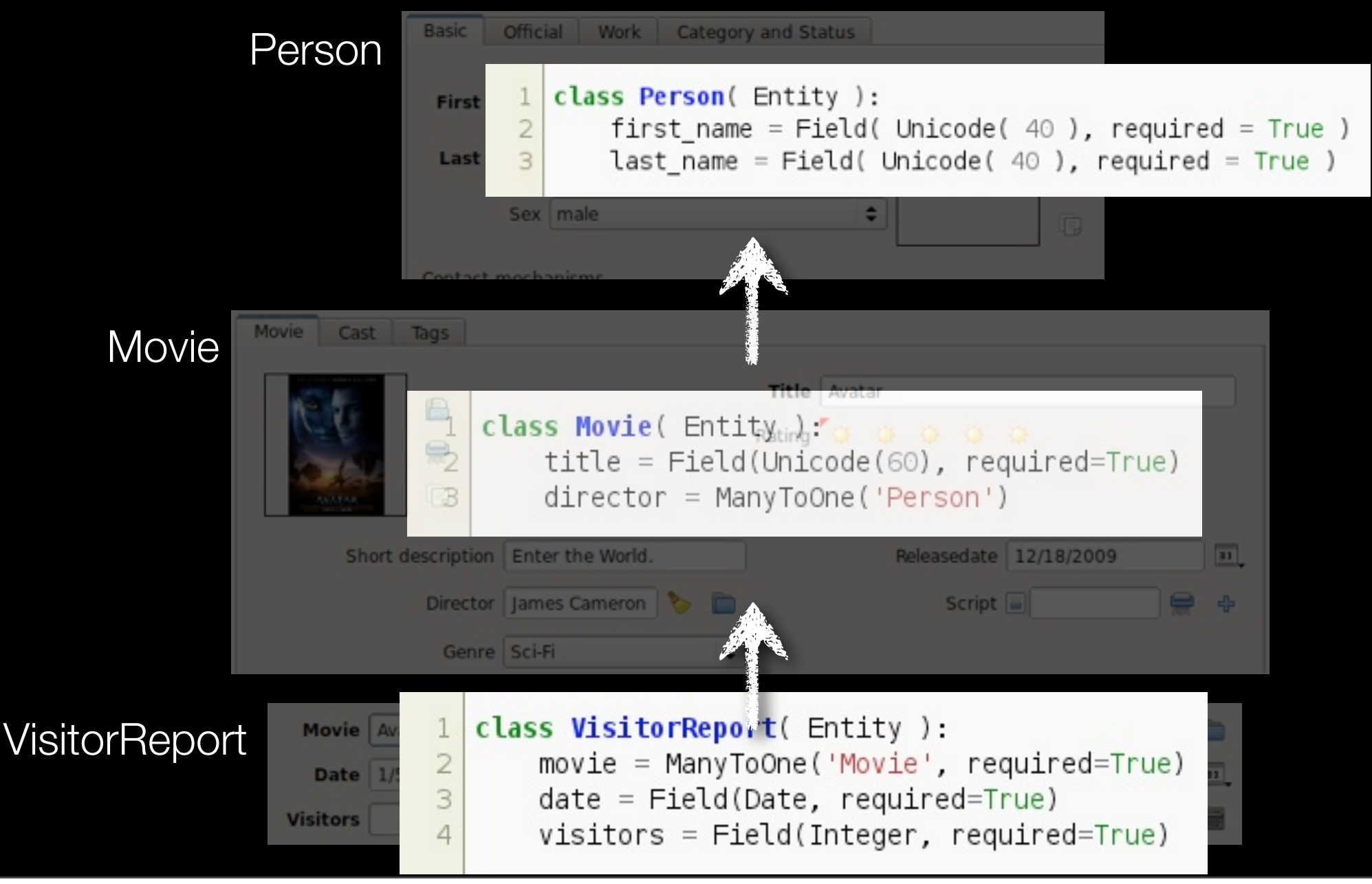

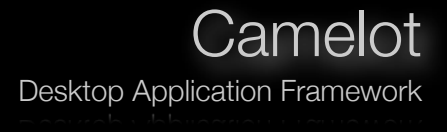

### class VisitorsPerDirector(object):  $\mathbf 1$

class Admin (Entity Admin): list\_display = ['first\_name', 'last\_name', 'visitors']

 $\frac{2}{3}$ 

 $\overline{a}$ 

5

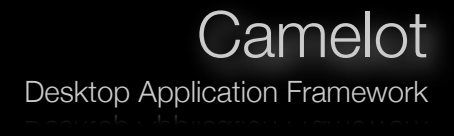

```
def setup views():
 1
 \overline{2}3
        s = select(f)\overline{4}Person.party id,
 5
                      Person.first_name.label('first_name'),
                      Person.last_name.label('last_name'),
 6
 \overline{7}func.sum( VisitorReport.visitors ).label('visitors'),],
 \rm ^89
                     whereclause = and ( Person.party id == \text{Movie.direct} party id,
10
                                            Movie.id == VisitorReport.movie id),
11
12
                      group by = [ Person.party id,
13
                                    Person.first_name,
14
                                    Person.last name ] )
15
16
        s=s.alias('visitors_per_director')
17
        mapper( VisitorsPerDirector, s, always_refresh=True )
18
```
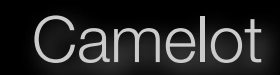

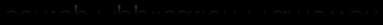

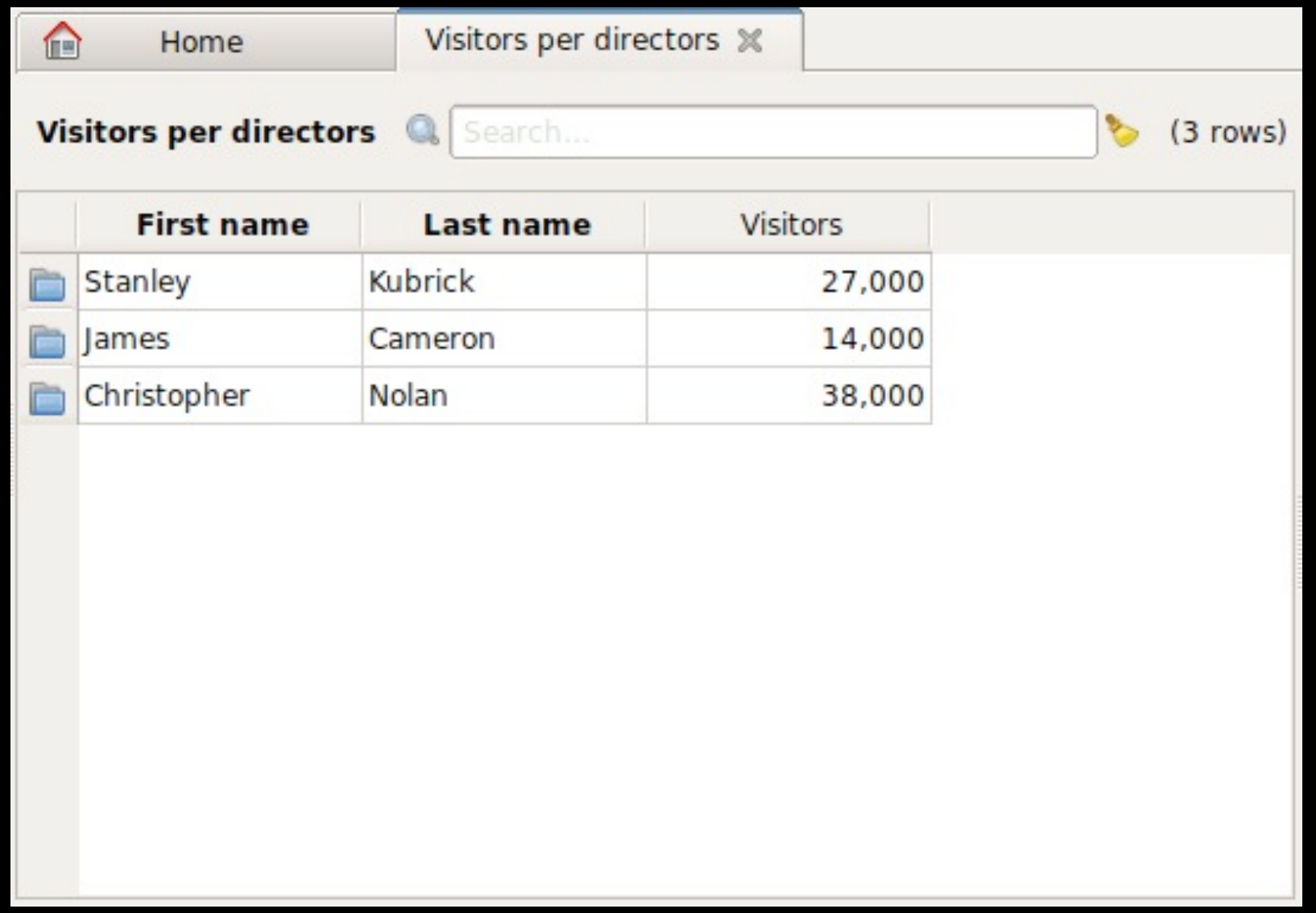

### Table view Camelot

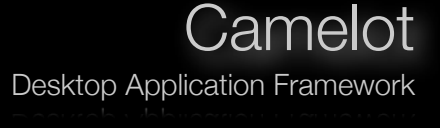

# frozen columns

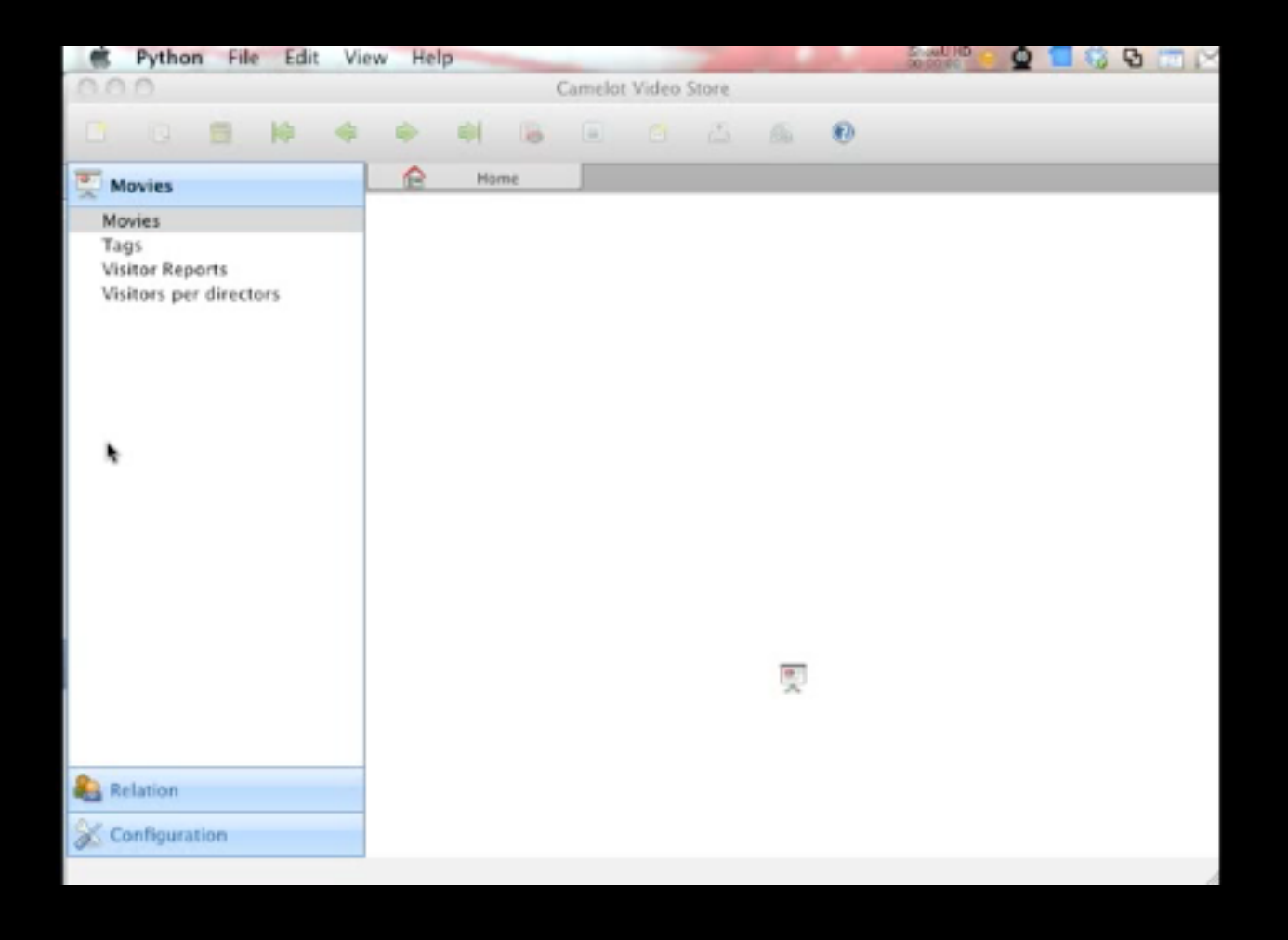

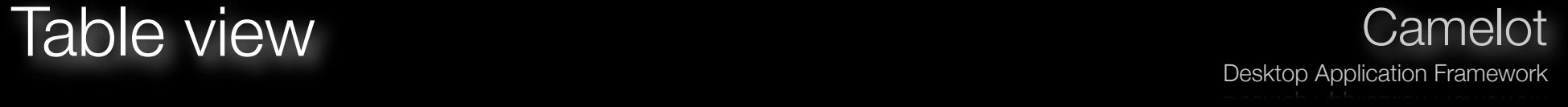

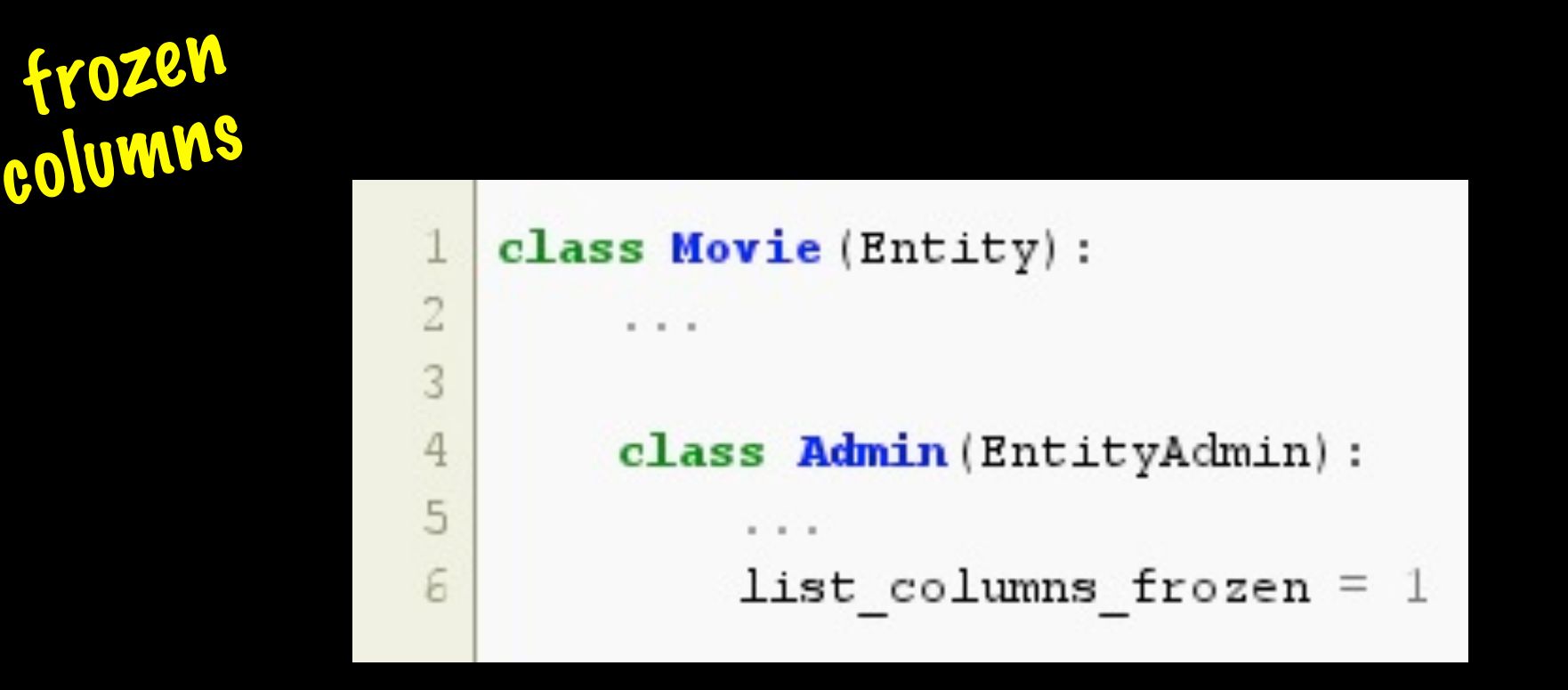

### Dynamic Field Attributes Camelot

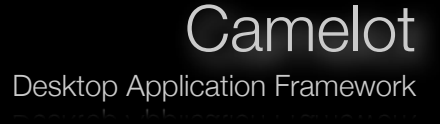

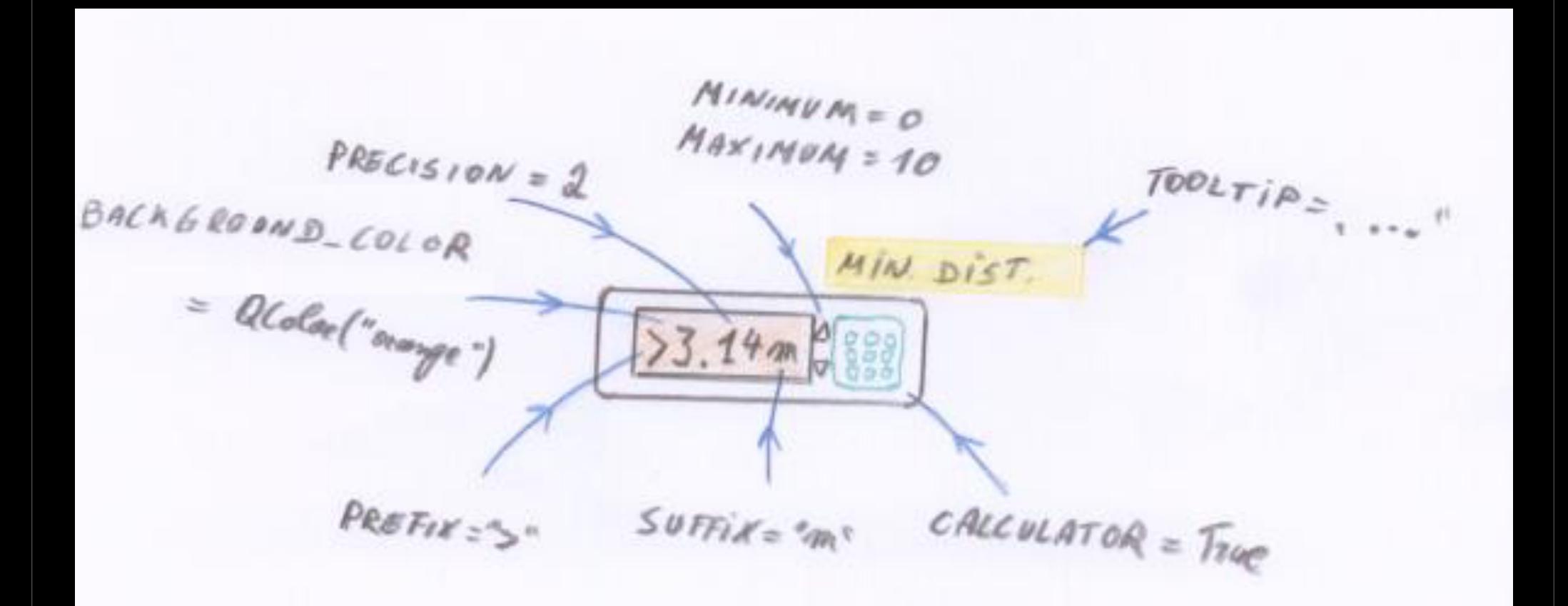

# Dynamic Field Attributes Camelot

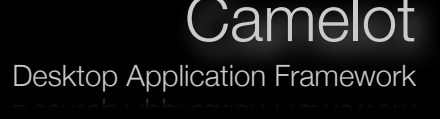

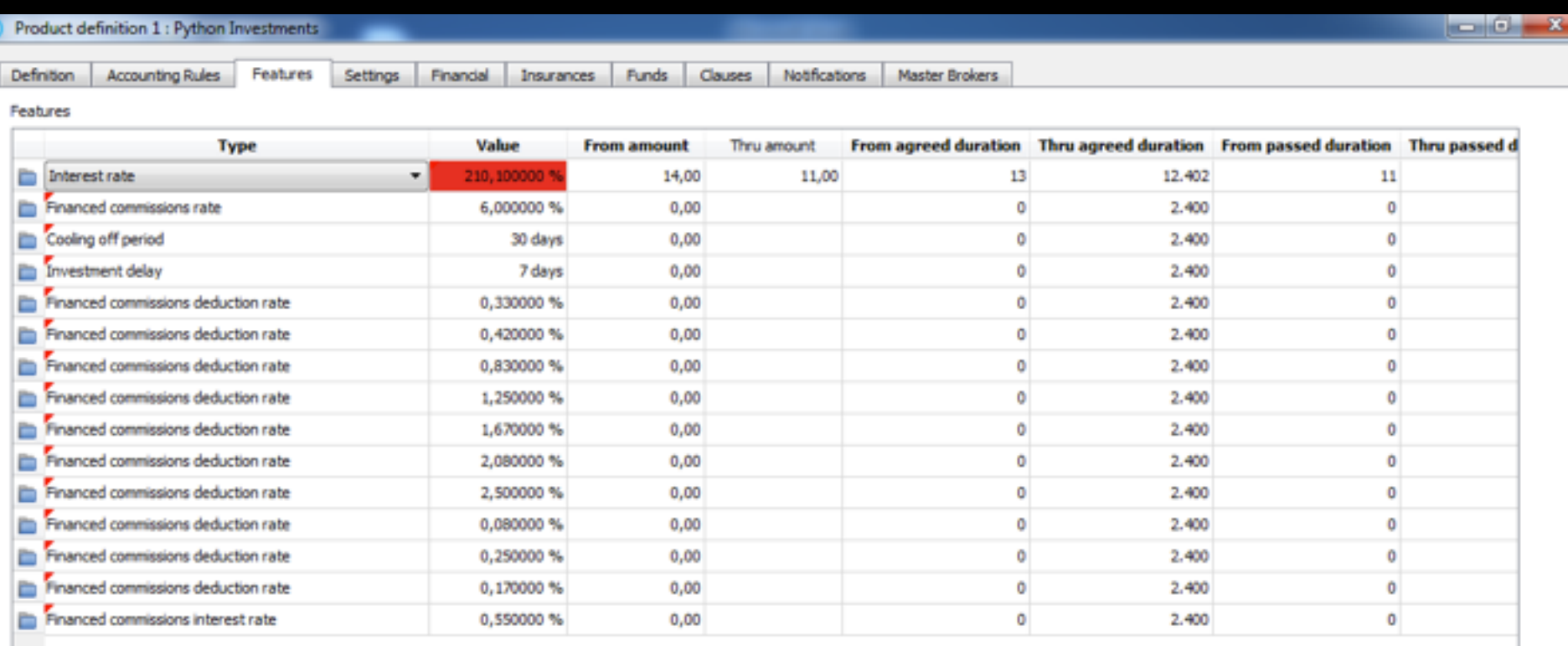

# Dynamic Field Attributes Camelot

Desktop Application Framework

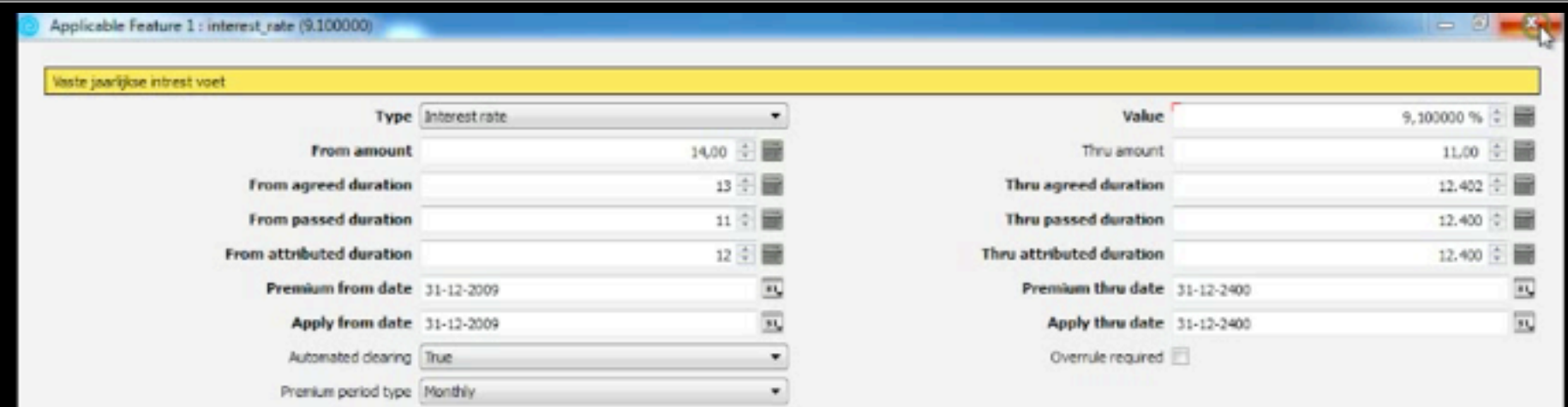

Comment

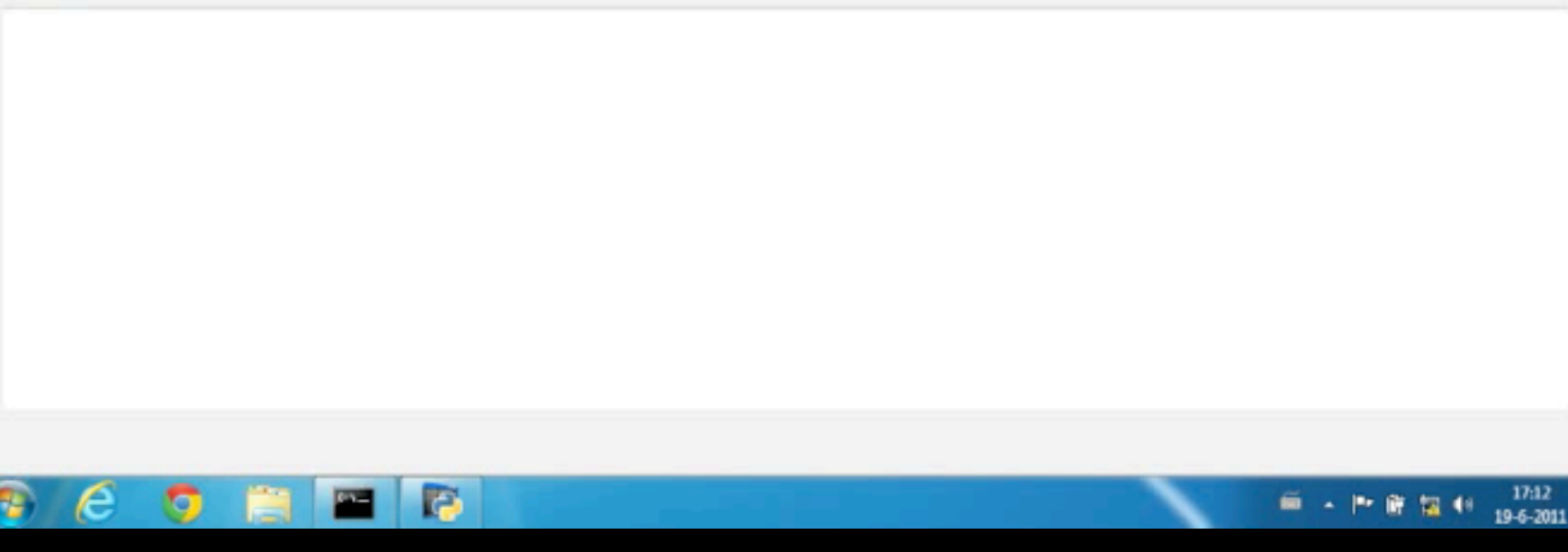

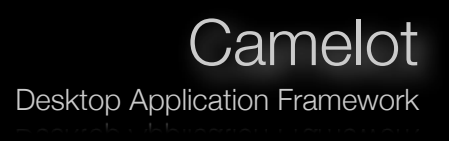

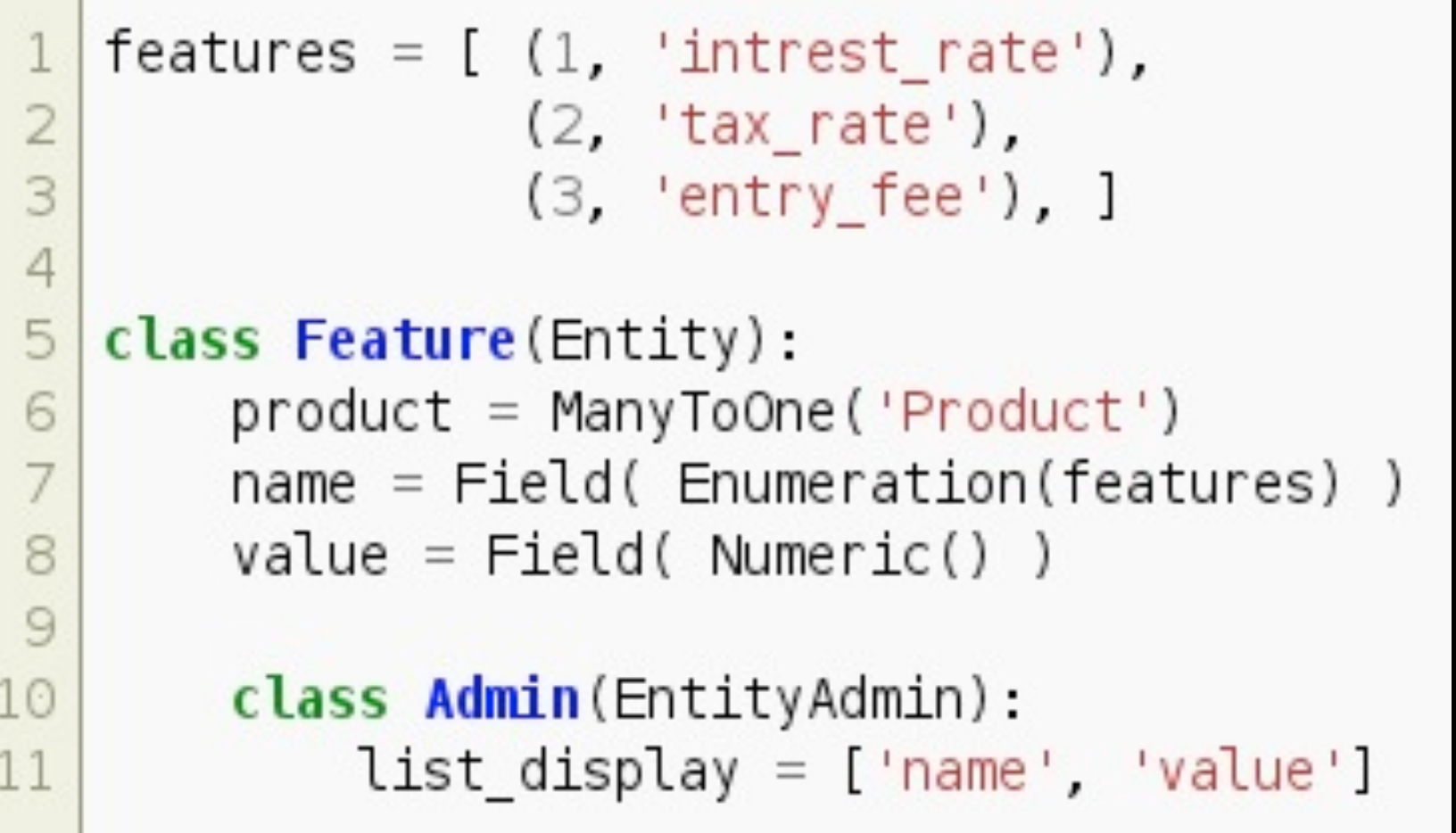

### Dynamic Field Attributes **Camelot** Camelot

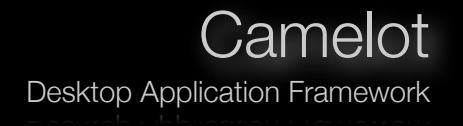

```
features = [ (1, 'interest_rate', '%),
 \mathbf{1}\frac{2}{3}(2, 'tax rate', '(3, 'entry_fee', 'Euro'), ]
 \overline{4}5
   feature_enumeration = dict( (pf[0], pf[1]) for pf in features)
   feature_suffixes = dict( (pf[1], pf[2]) for pf in features)
\sqrt{6}\overline{7}\rm ^8def value_suffix(feature):
9
        return feature_suffixes[feature.name]
10
11
   class Feature(Entity):
12product = ManyToOne('Product')name = Field(Enumeration(feature_enumention))13
       value = Field( Numeric() )14
15
        class Admin (Entity Admin):
16
17
            list\_display = ['name', 'value']field_ {\text{attributes}} = \{ 'value' : \{ 'suffix': value\_suffix \} \}18
```
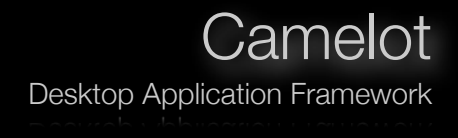

```
features = [ (1, 'interest_rate', '%', '10),
                (2, 'tax_rate', '%', 30),
 \frac{2}{3}(3, 'entry_fee', 'Euro', 100), ]
 \overline{4}5
   feature_thresholds = dict( (pf[1], pf[3]) for pf in features)
 6
 7
   def value bg color(feature):
       from camelot.view.art import ColorScheme
 8
       if feature.value > feature_thresholds[feature.name]:
 9
            return ColorScheme.orange 1
10
11
12class Feature (Entity):
13
14
       class Admin (Entity Admin):
15
           list display = ['name', 'value']field attributes = \{'value' : \{'suffix':value suffix,
16
17
                                            'background color': value bg color} }
```
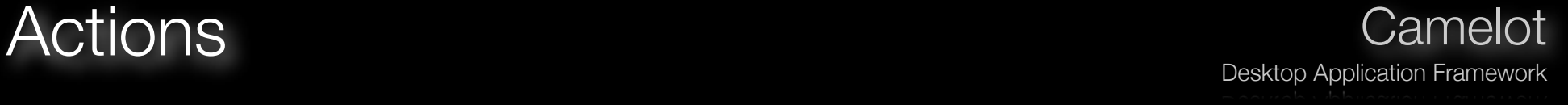

**Context** List Form Application Thread Model  $\divideontimes$ 

> GUI  $\divideontimes$

### Actions - DocxFormAction Camelot

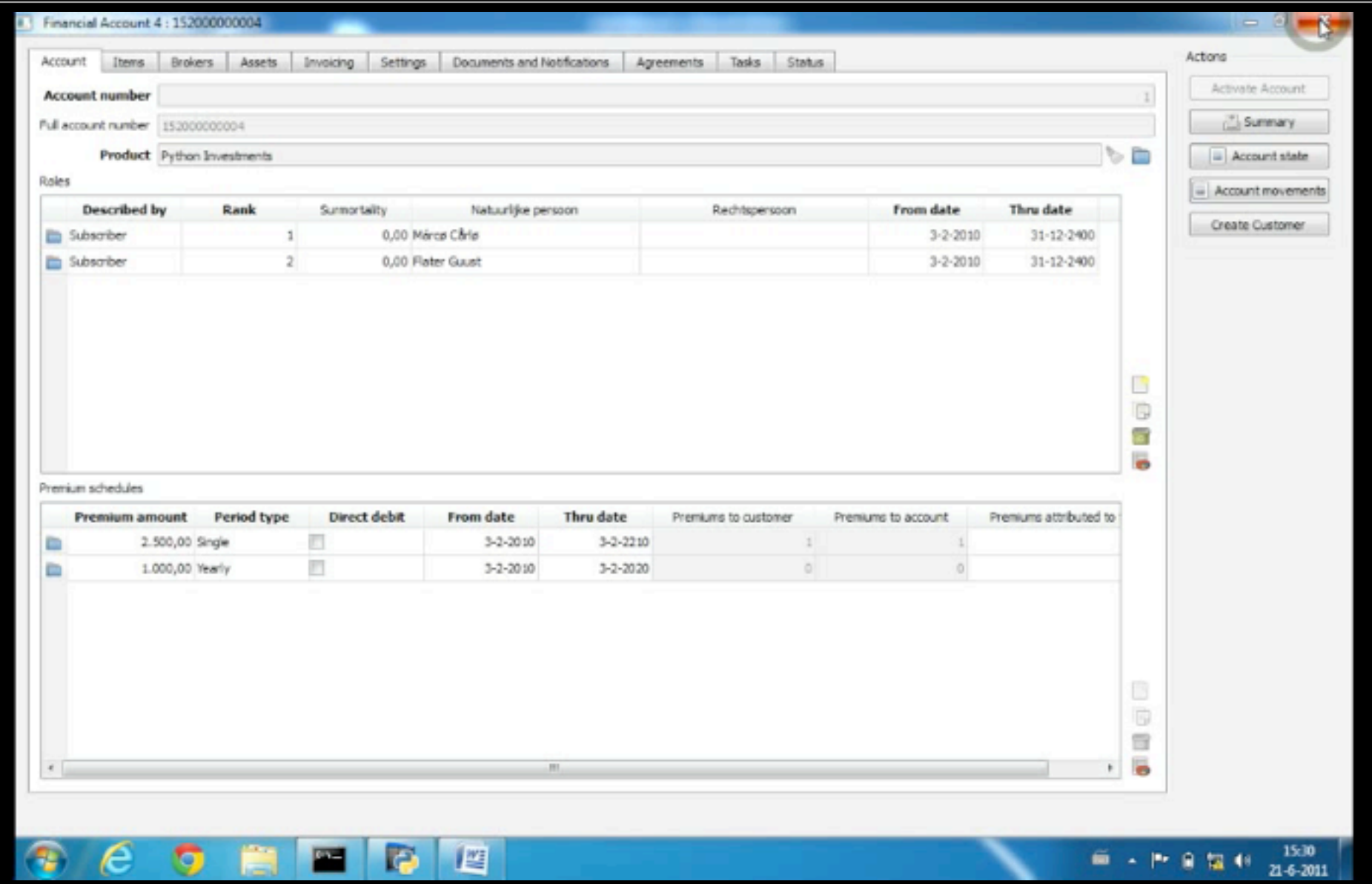

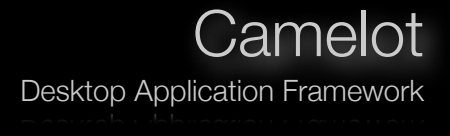

```
class FinancialAccountState (DocxFormAction):
 1
 \overline{c}3
        def get environment (self, obj) :
 \overline{4}fileLoader = FilesystemLoader('path/to/templates')5
             return Environment (loader=fileloader, auto escape=True)
 6
 7
        def get_template(self, account):
             return 'state template.xml'
 8
 \overline{9}def get context (self, account) :
10
11return \{12
                  'today' : datetime.date.today(),
13'account': account,
14
                  'subscribers': account.subscribers,
15
                  'correspondent': account.correspondents,
16
             ł
```
### Actions - DocxFormAction Camelot

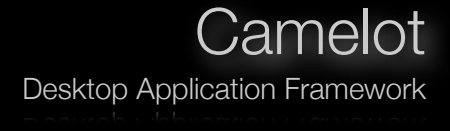

```
\leq w: r w: rsidR="00ED5055">
1
\overline{2}< w : r Pr<w:rFonts w:ascii="News Gothic Std" w:hAnsi="News Gothic Std"/>
3
4
        \langle w: lang w: val="en-US"/>
5
     \langle/w:rPr>
     <w:t xml:space="preserve"> on : {{today|date}}</w:t>
\overline{6}7
   \langle/w:r>
```
### Actions - Document Merge<br>
Camelot

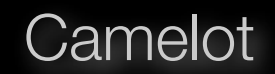

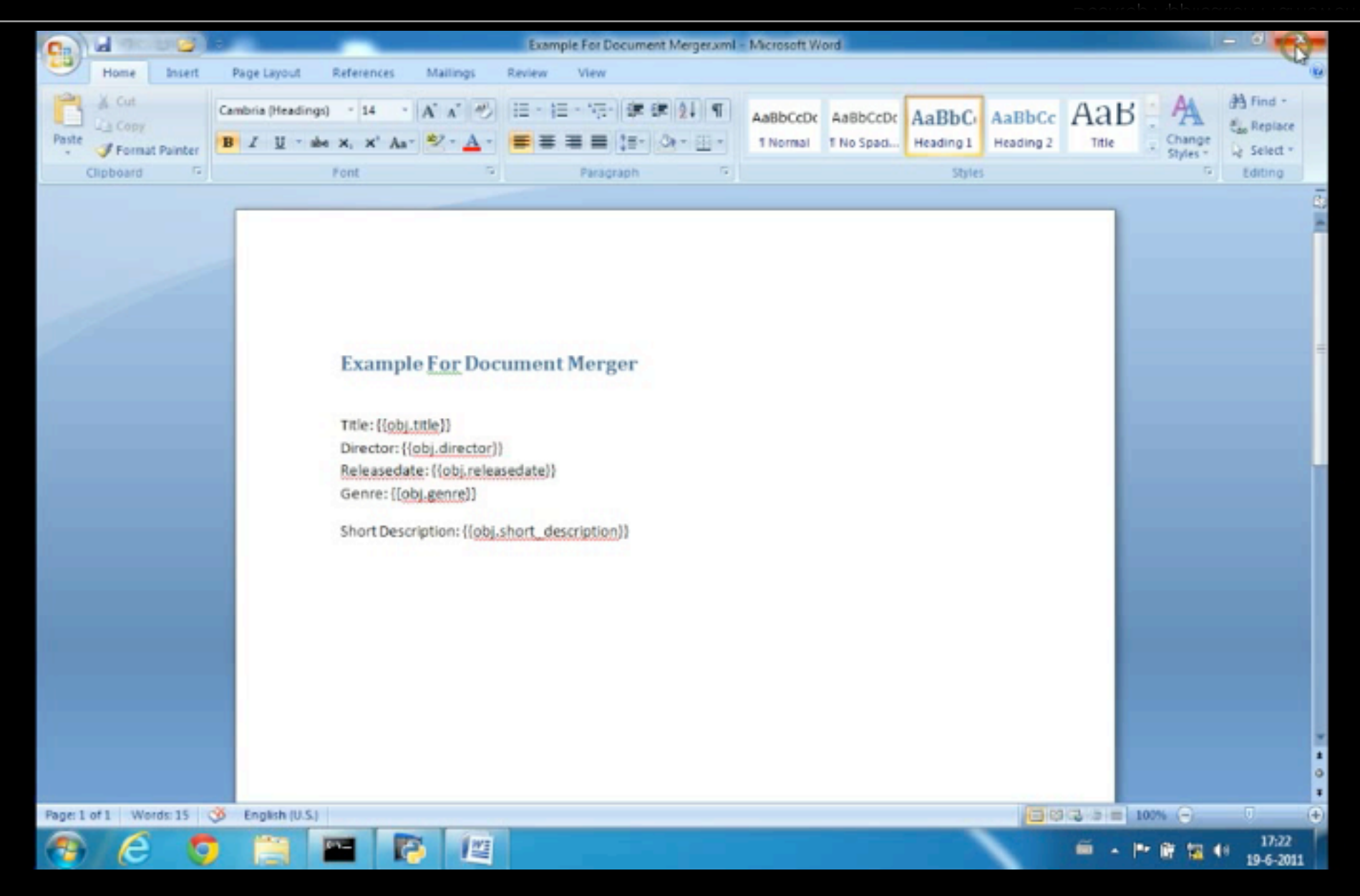

### Actions - List Action w/ Options Camelot

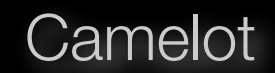

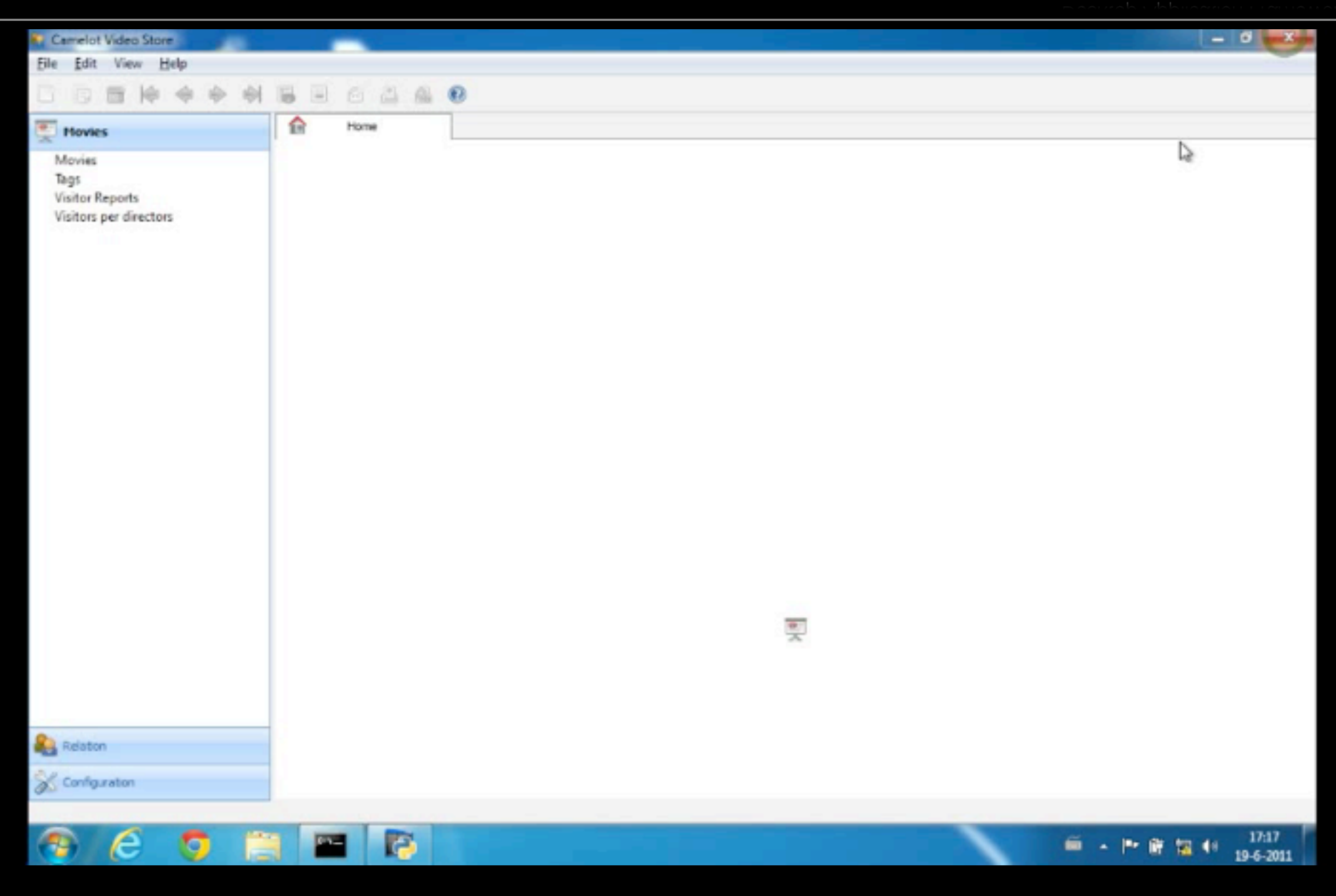

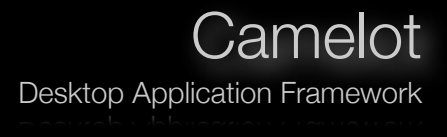

### class ListActionFromModelFunction (ListAction ):

def model run(self, collection, selection, options): """runs in the model thread""" pass

def run( self, collection getter, selection getter ): """runs in the GUI thread""" pass

selection, options):

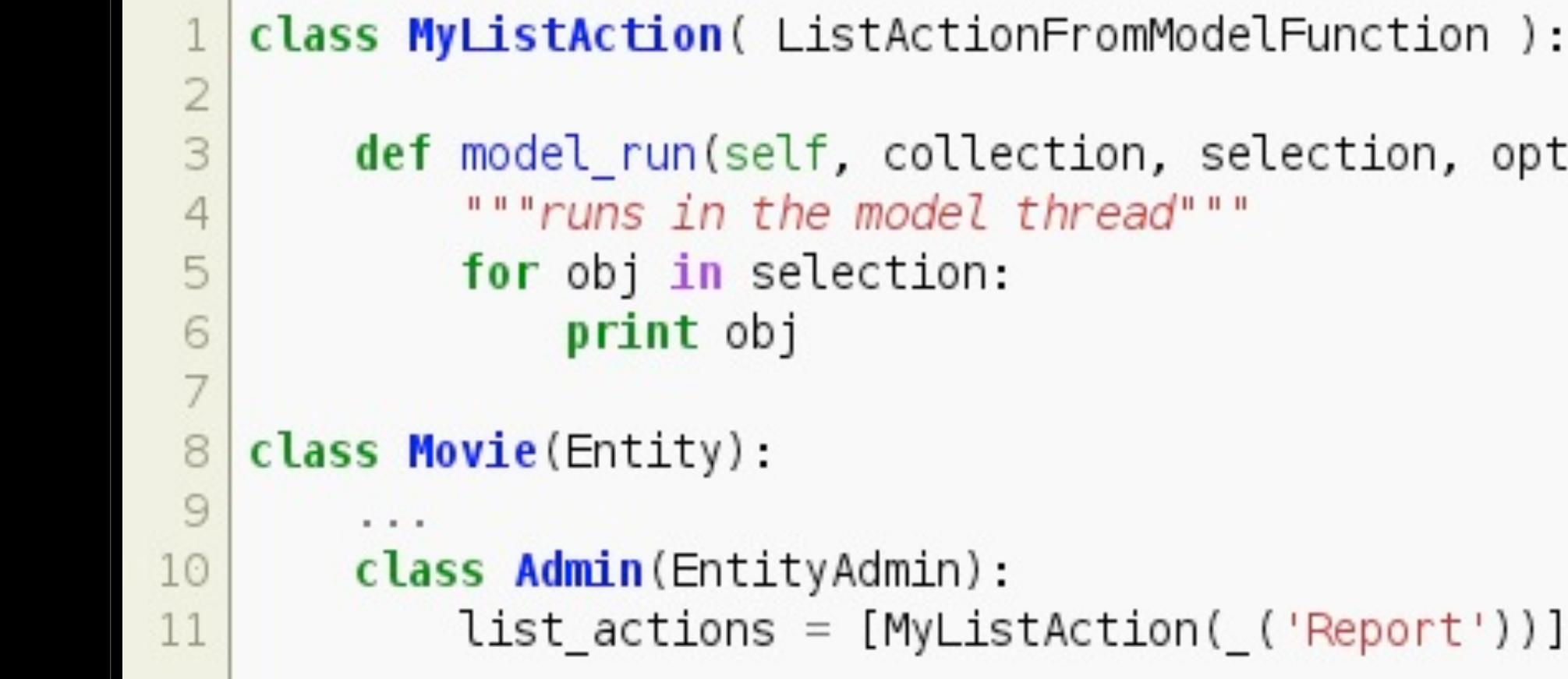

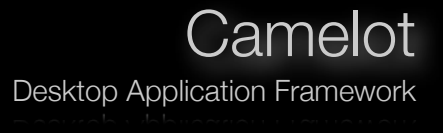

```
class MyListAction( ListActionFromModelFunction ):
    class Options (object):
         def init (self):
             self. only selected = Falseclass Admin (ObjectAdmin):
             form display = ['only_selected']
             field_ {\footnotesize \bf-} attributes = \{ 'only_ {\footnotesize \bf-} selected': \{ 'delegate': BoolDelegate, \ }'editable' True}}
    def model run(self, collection, selection, options):
         """runs in the model thread"""
         if options.only selected:
             for obj in selection:
                  print obj
         else.
             for obj in collection:
                  print collection
```
 $\frac{2}{3}$ 

 $\overline{4}$ 

5

6

 $\overline{7}$ 

8

9

10

 $11$ 

 $12$ 

13

14

15

16

17

18

19

20

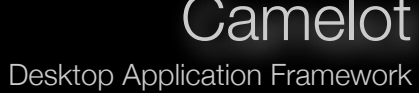

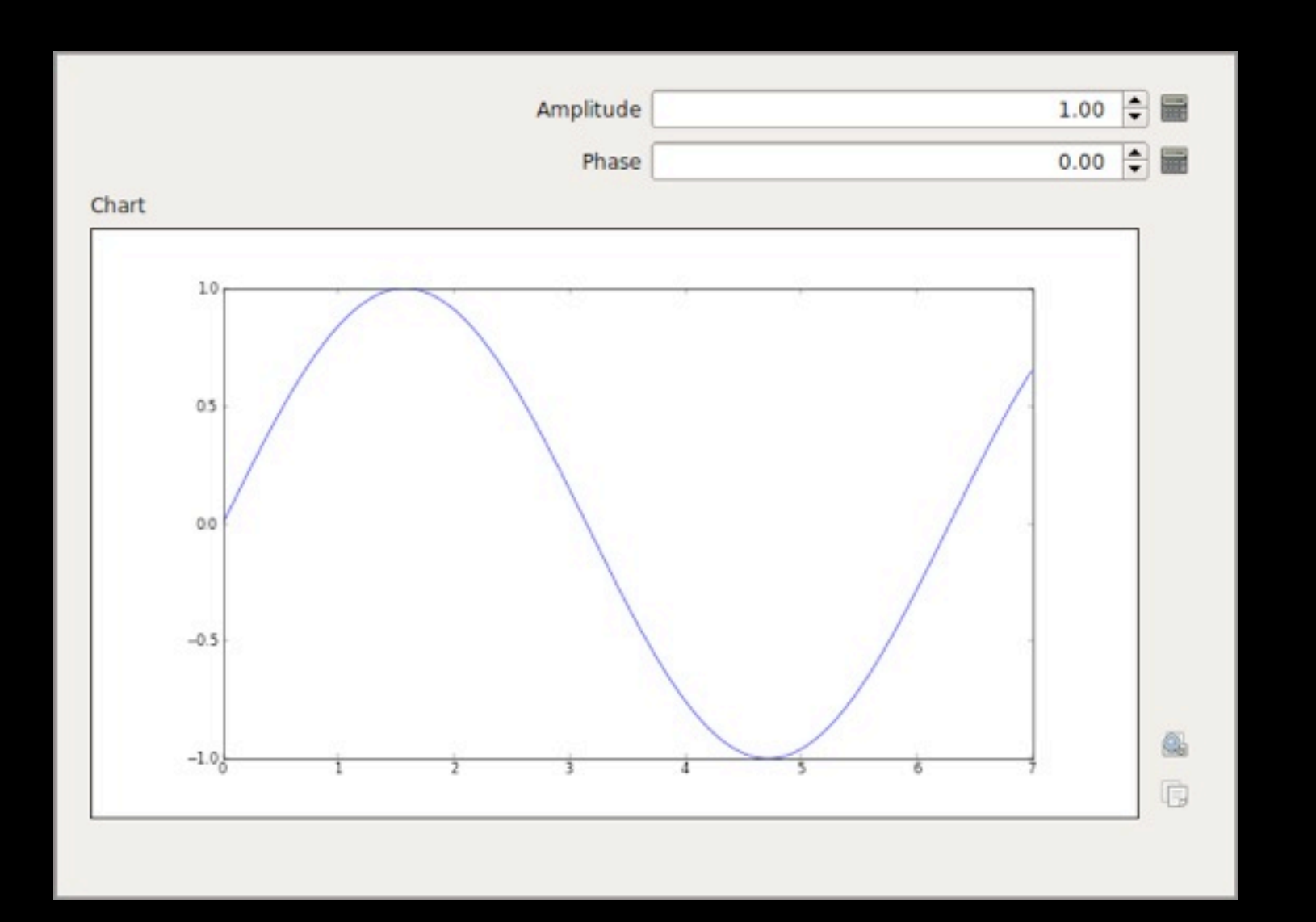

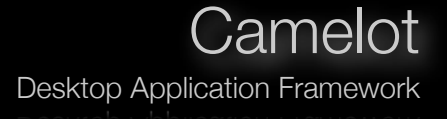

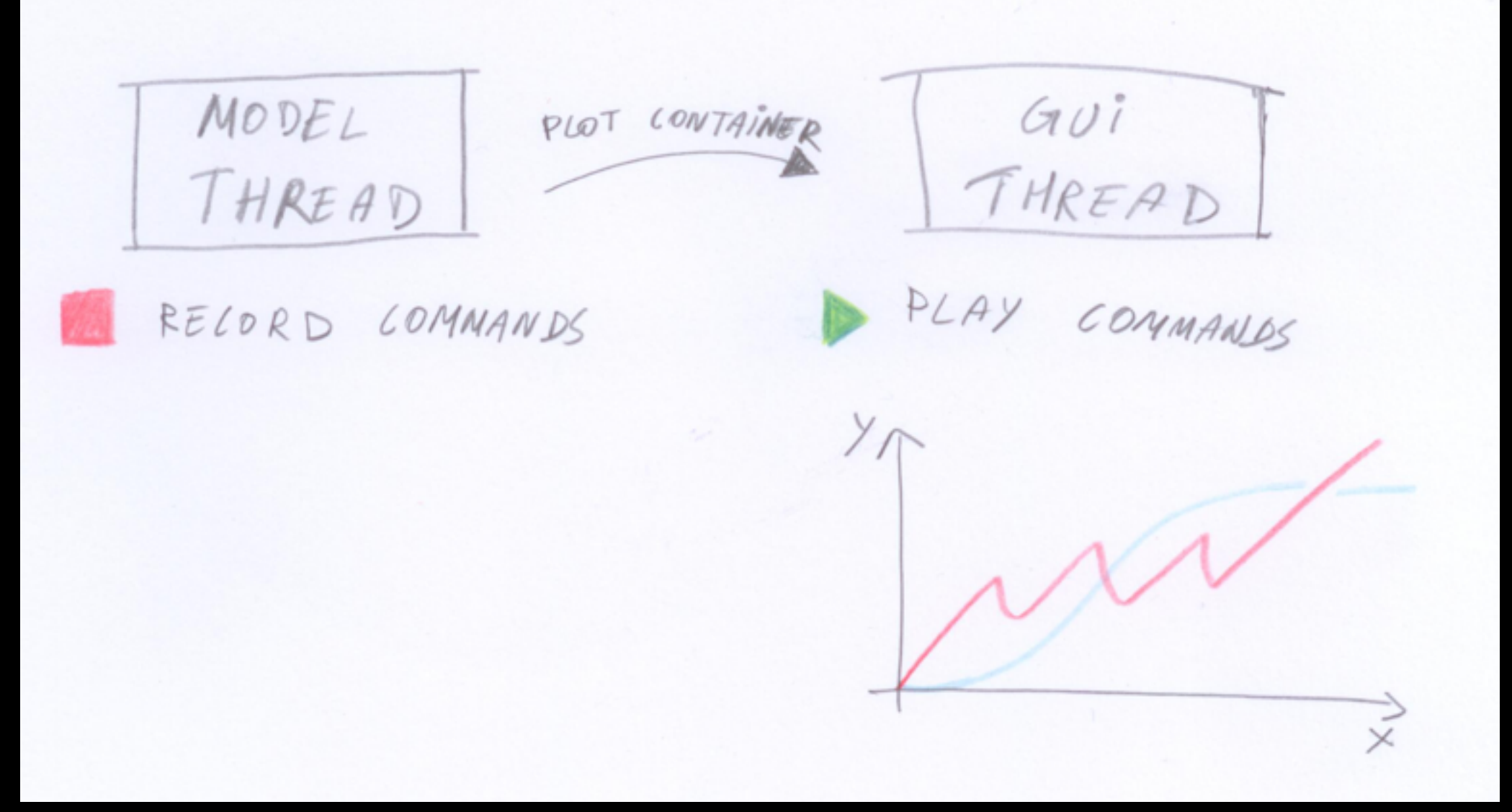

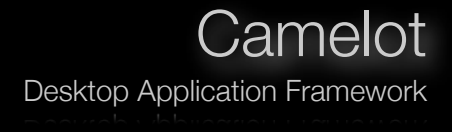

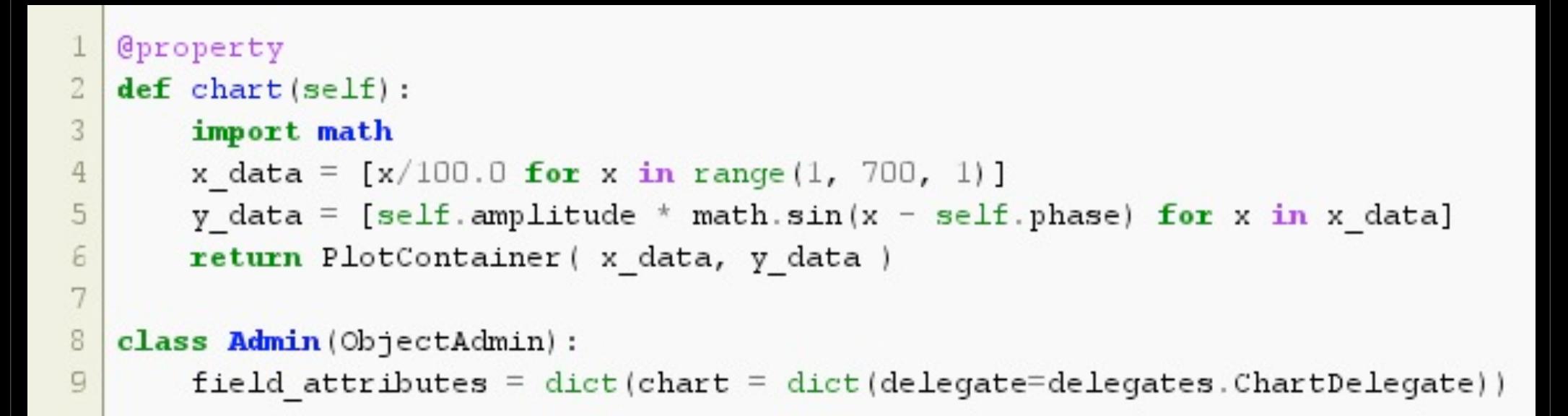

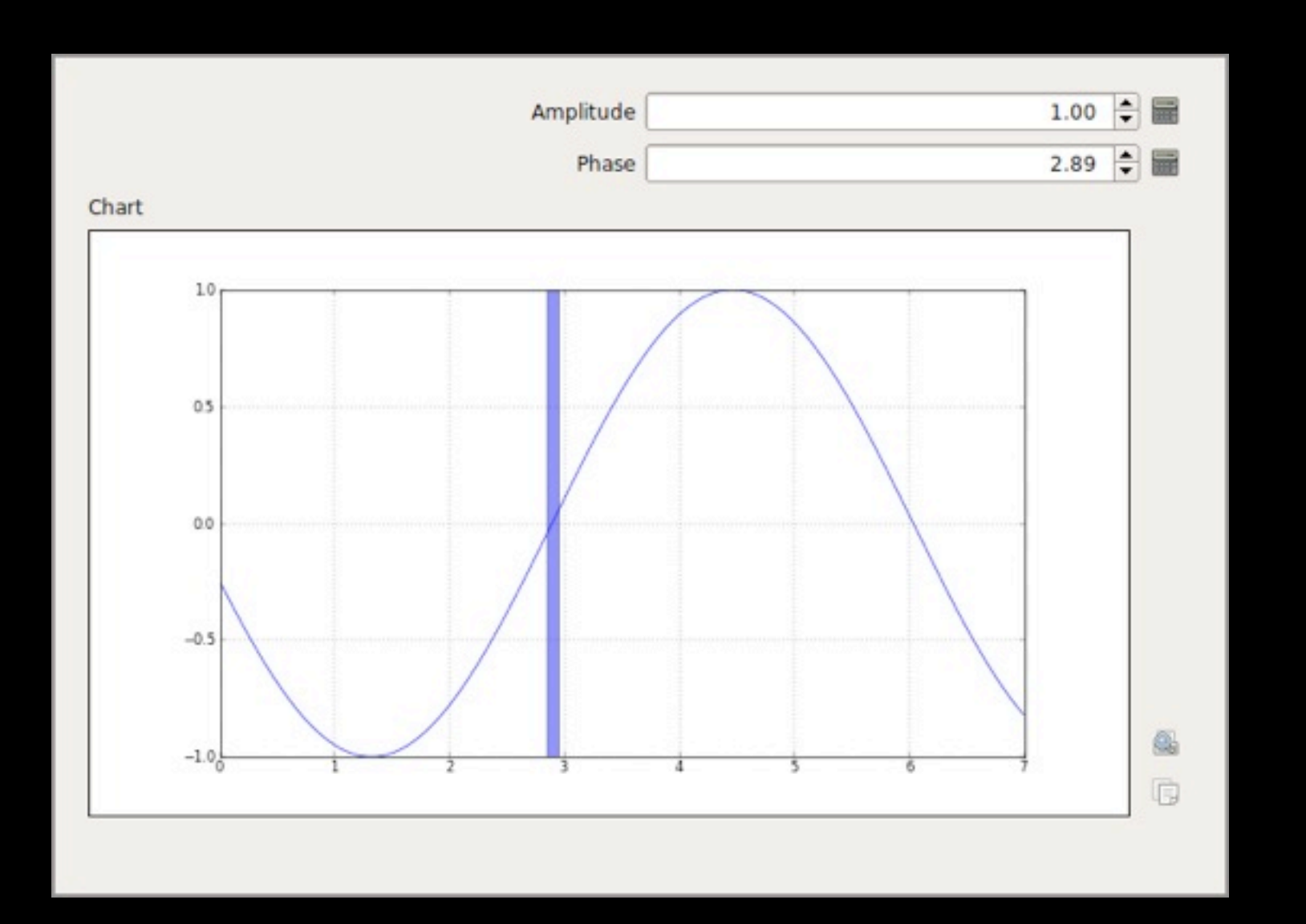

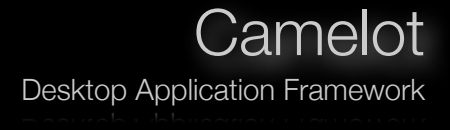

```
Cproperty
 \perp\, 2 \,def chart(self):3
        import math
\overline{4}axes = AresContainer()5
        x data = [x/100.0 for x in range(1, 700, 1)]
\epsilony data = [self.amplitude * math.sin(x - self.phase) for x in x data]
\boldsymbol{7}axes.plot( x data, y data)
8
        axes. grid (True)9
        axes.axvspan(self.phase-0.05, self.phase+0.05, facecolor='b', alpha=0.5)
10
        return axes
11
12class Admin (ObjectAdmin):
13field attributes = dict(chart = dict(delegate=delegates.ChartDelegate))
```
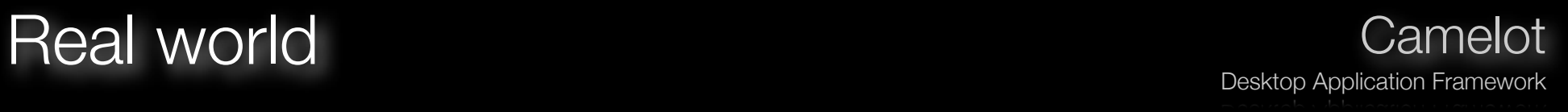

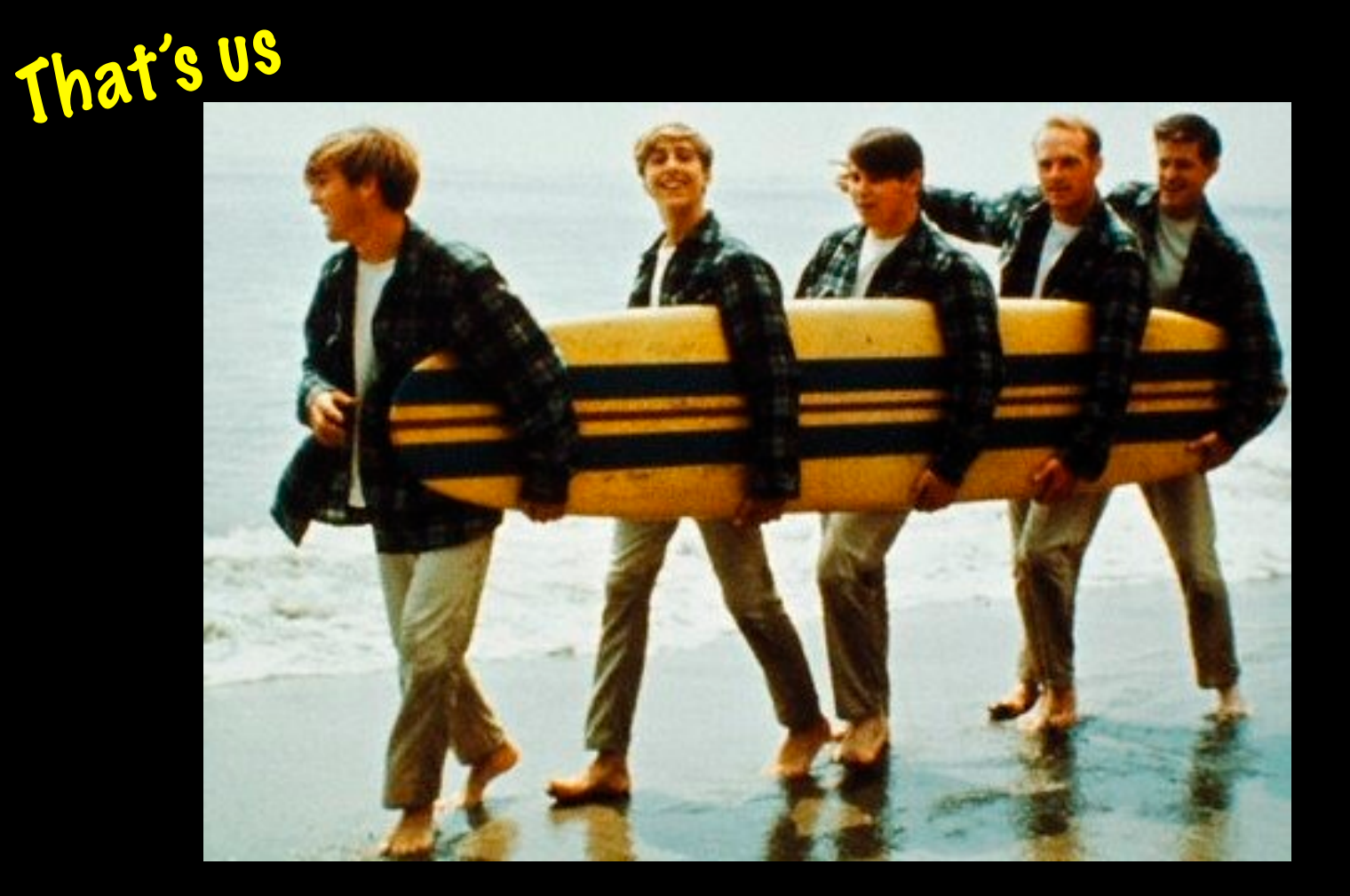

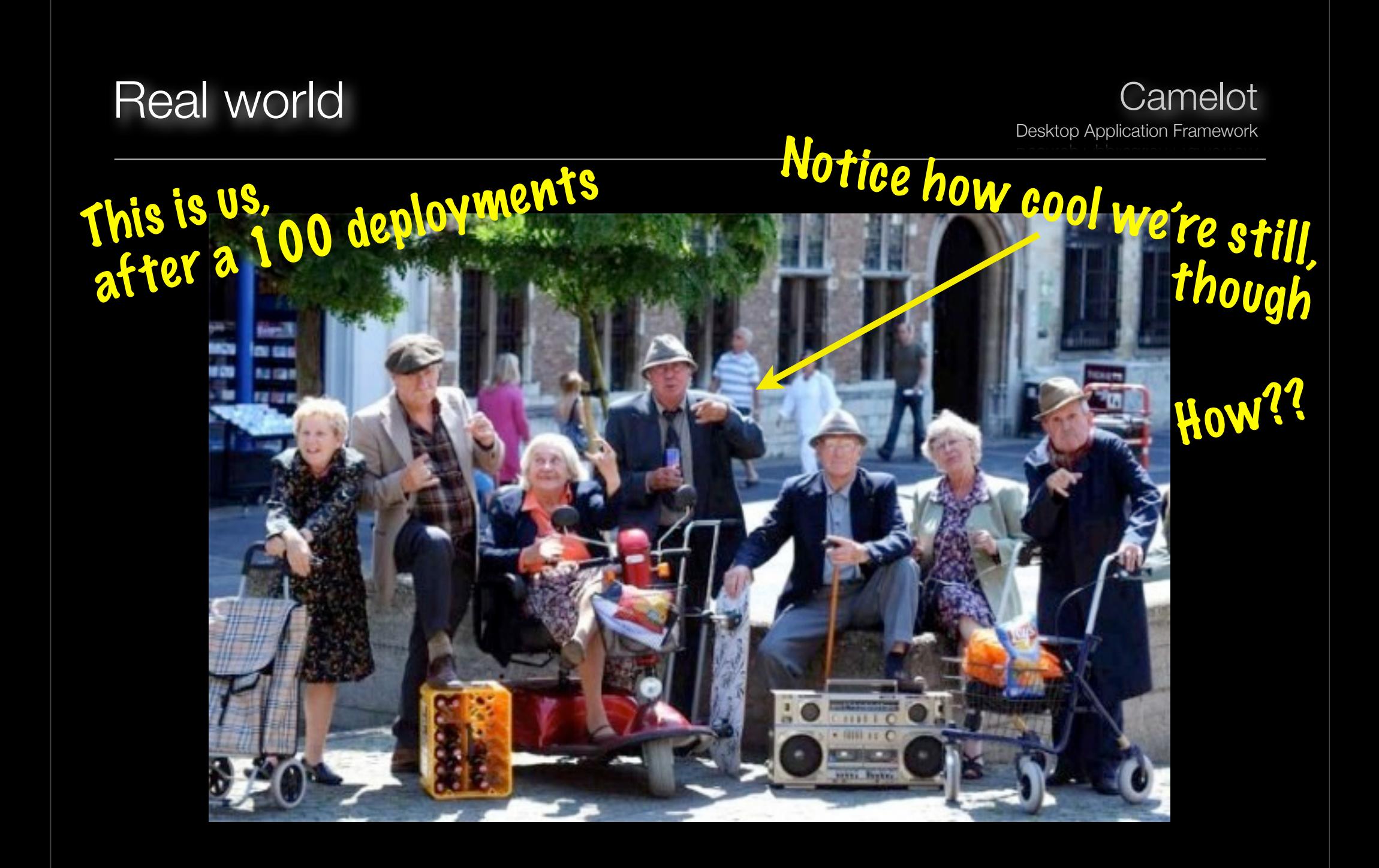

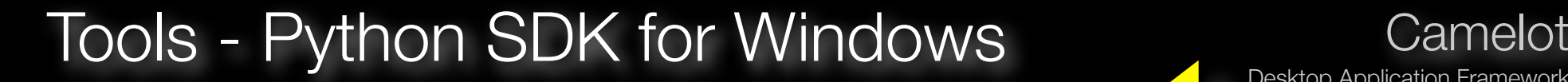

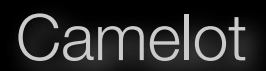

Desktop Application Framework

Only

€45

Conceptive Python SDK

- GUI toolkits such as Qt and PyQt  $\divideontimes$
- Database drivers  $\ast$
- Crypto and SSL modules  $\ast$
- Spyder IDE

### For more information, check out [http://www.python-camelot.com](http://www.python-camelot.com/cpd.html)

### Development Model Camelot

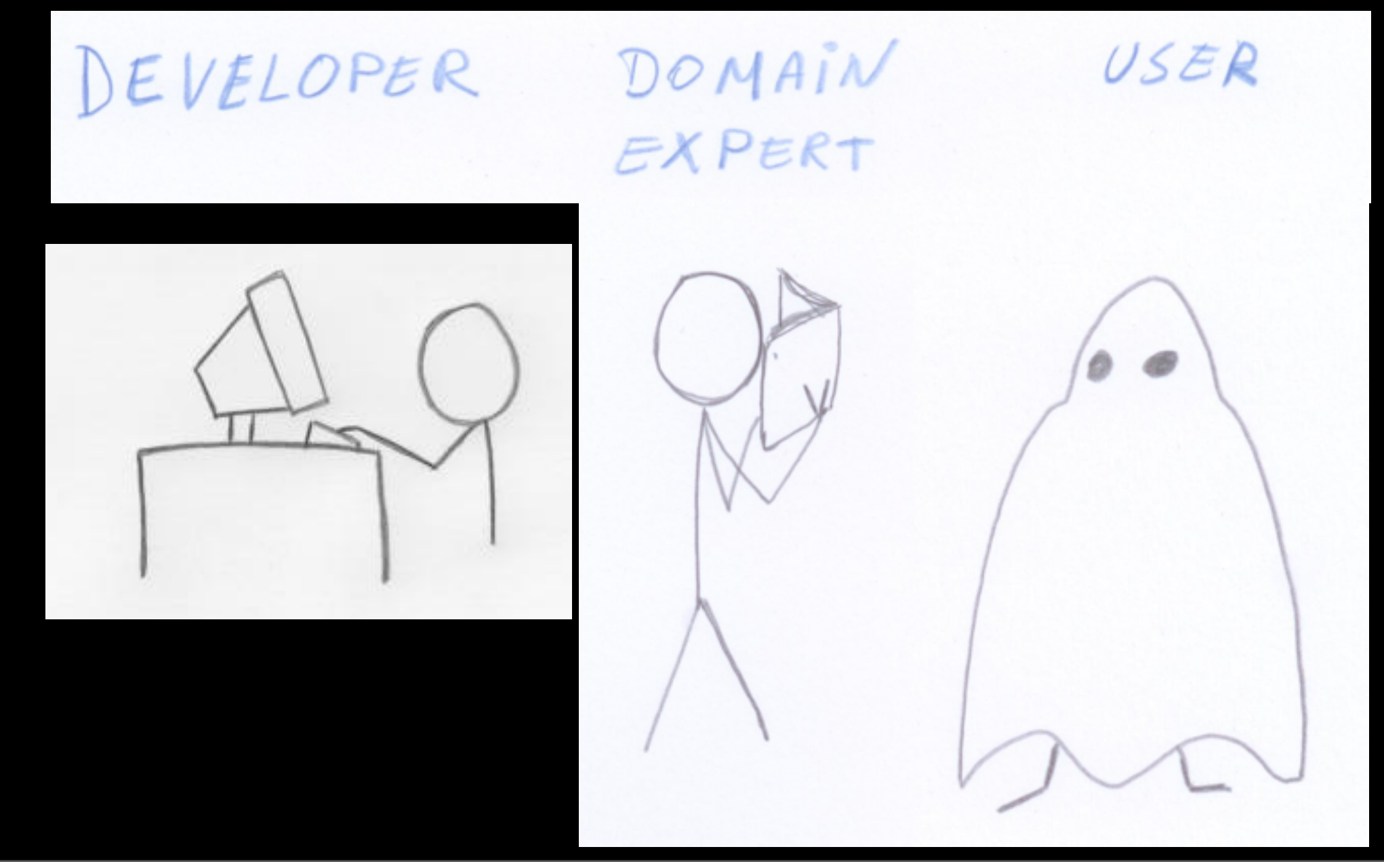

### Development Model

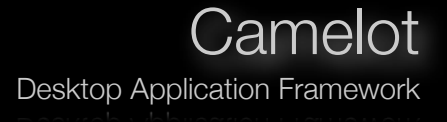

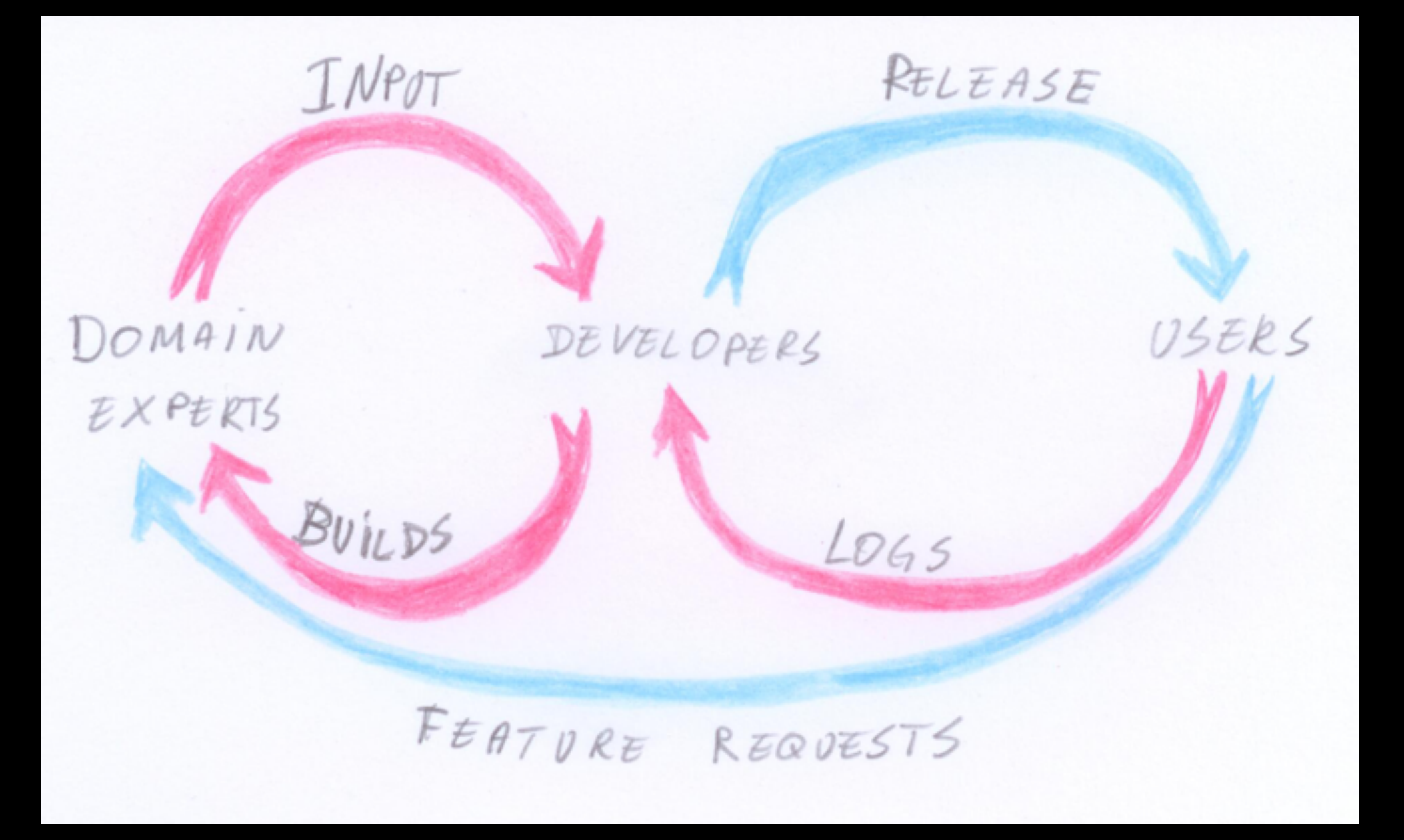

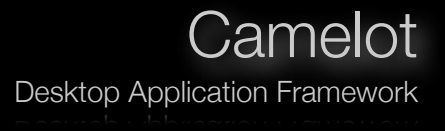

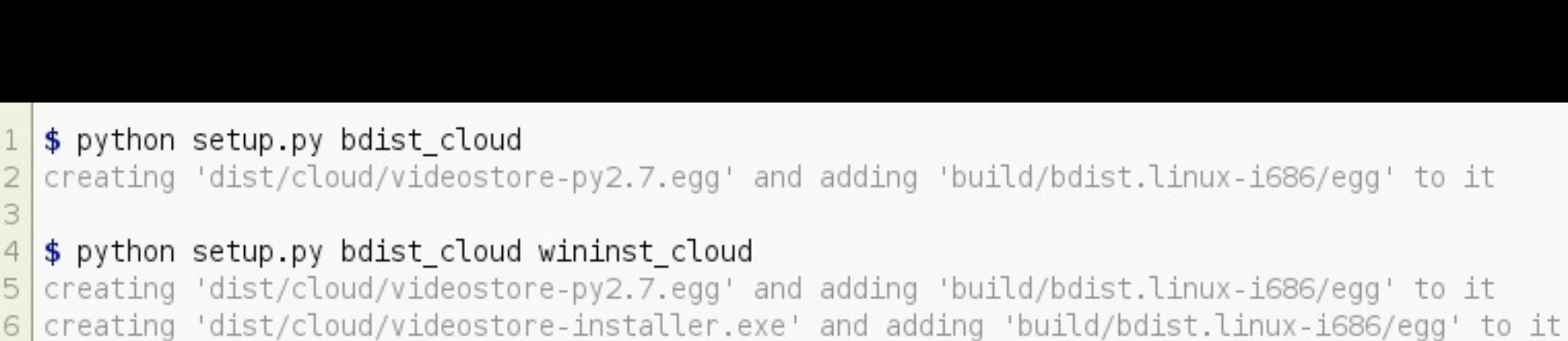

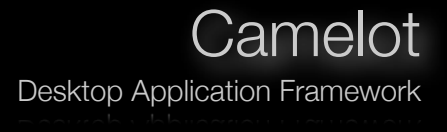

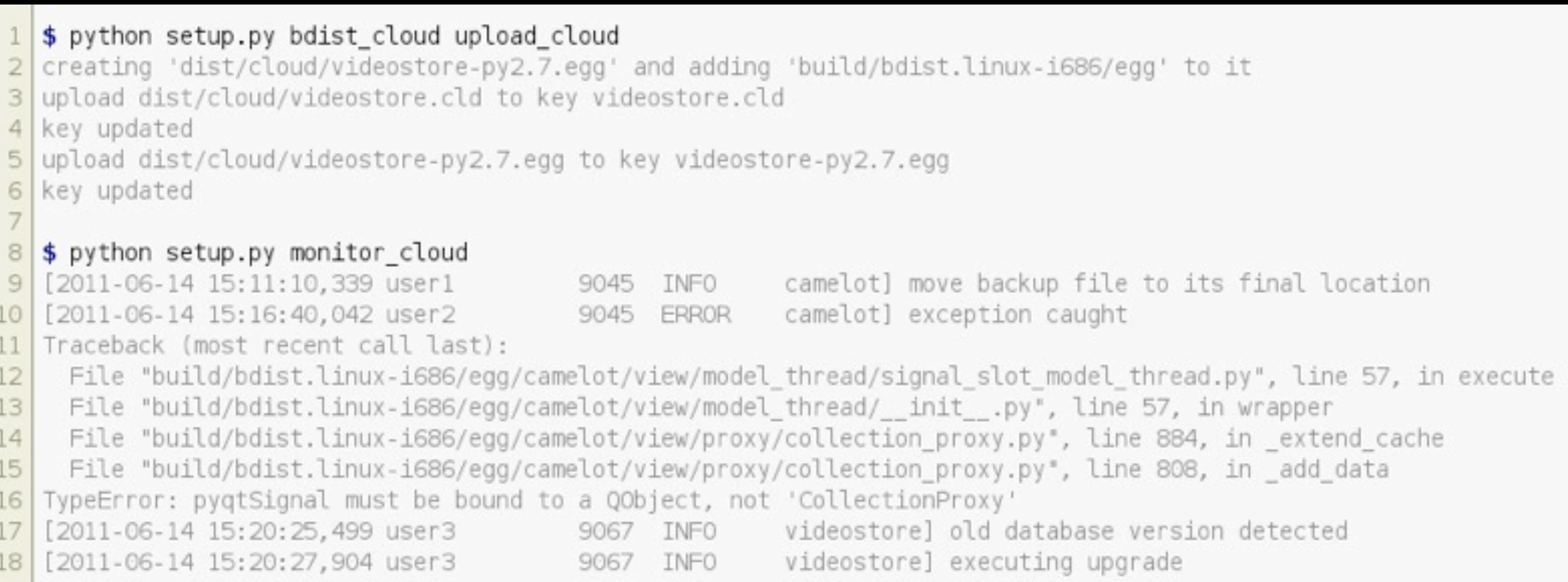

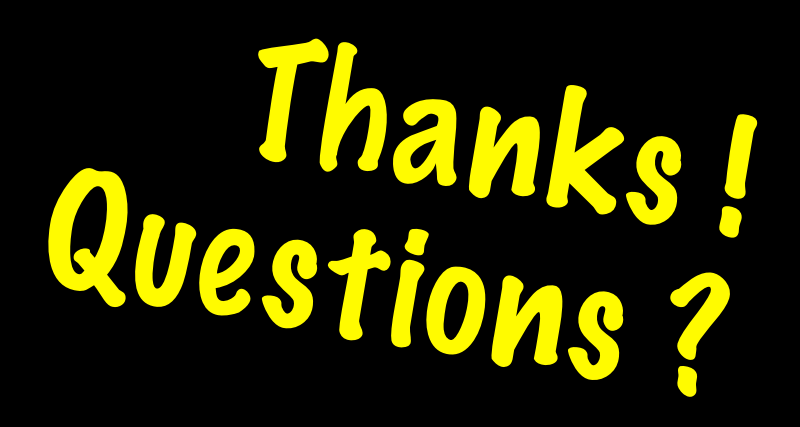

### New Beauty in Camelot EuroPython 2011

Erik Janssens Jeroen Dierckx

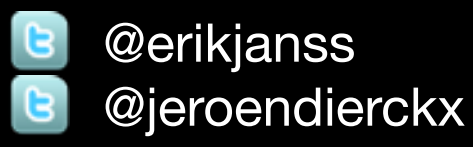

[http://www.conceptive.be](http://conceptive.be) <http://shore.be>

### **SQLAlchemy and Camelot Course**

[http://www.python-camelot.com](http://www.python-camelot.com/) <http://groups.google.com/group/project-camelot>

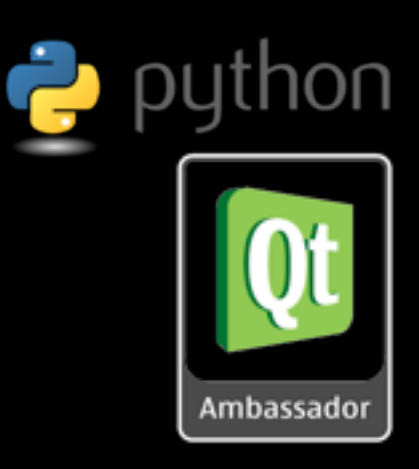

<u>SOI</u> **chemy** 

Slides will be online soon ...